# Bugs & Wish list

jCapture Screencast no longer working on dev.tiki.org | Tiki Wiki CMS Groupware :: Development

# [jCapture Screencast no longer working on](https://dev.tiki.org/item5292-jCapture-Screencast-no-longer-working-on-dev-tiki-org) [dev.tiki.org](https://dev.tiki.org/item5292-jCapture-Screencast-no-longer-working-on-dev-tiki-org)

Status **a** Closed

Subject jCapture Screencast no longer working on dev.tiki.org

Version 13.x Regression

Category

• Regression

Feature Screencast (jCapture)

Resolution status

Duplicate

Submitted by Marc Laporte

Lastmod by Xavier de Pedro

#### Rating

#### ★★11★★★★11★★★★11★★★★11★★★★11★★ @@

#### Related-to

• **O** [jCapture sometimes has issues when using more than one screen](https://dev.tiki.org/item5150-jCapture-sometimes-has-issues-when-using-more-than-one-screen)

#### Description

To test, just click the little camera on the toolbar. You need Java installed.

#### **Workaround**

I think it works if you turn "Use legacy tracker insertion screen" in Admin.. .Trackers on. (but of course we are trying to test the new popup interface so setting it like that will interfere with testing.. Perhaps you can try that for now and confirm if it does in fact work? Thanks.

This seems a duplicate report of [item5150](https://dev.tiki.org/item5150) And it seems fixed according to the comments there. Please retest, and close the duplicate bug report.

#### Importance

10 high Easy to solve? 7 Priority 70 Demonstrate Bug (Tiki 19+) Please demonstrate your bug on show2.tikiwiki.org Version: trunk ▼ [Create show2.tikiwiki.org instance](#page--1-0) Ticket ID 5292 Created Tuesday 01 July, 2014 14:24:50 GMT-0000 by Marc Laporte LastModif

Thursday 17 July, 2014 19:16:51 GMT-0000

## Comments

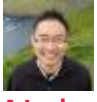

## [Nelson Ko](https://dev.tiki.org/user9801) 05 Jul 14 19:26 GMT-0000

Anyone can see if it's a quick fix? If not working around is an option.... I think it works if you turn "Use legacy tracker insertion screen" in Admin.. .Trackers on. (but of course we are trying to test the new popup interface so setting it like that will interfere with testing.. Perhaps you can try that for now and confirm if it does in fact work? Thanks.

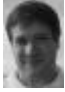

### [Marc Laporte](https://dev.tiki.org/user11197) 07 Jul 14 19:38 GMT-0000

So I tried that, and the issue remains.

The Java confirmation message appears, but after that, then selection area never appears.

Shall I turn the pref back to the way it was?

Thanks!

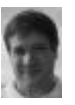

### [Marc Laporte](https://dev.tiki.org/user11197) 10 Jul 14 13:51 GMT-0000

"Use legacy tracker insertion screen" is now at off.

# Attachments

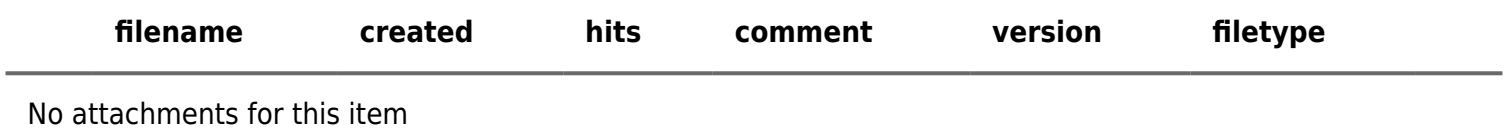

The original document is available at <https://dev.tiki.org/item5292-jCapture-Screencast-no-longer-working-on-dev-tiki-org>

[Show PHP error messages](https://dev.tiki.org/tiki-view_tracker_item.php)